# Registration steps (Spring 2017)

# Step 1

From the home page, select one of the two buttons to start the registration process. If you select the bottom button, you must first choose the program you would like to register for in the pull down menu.

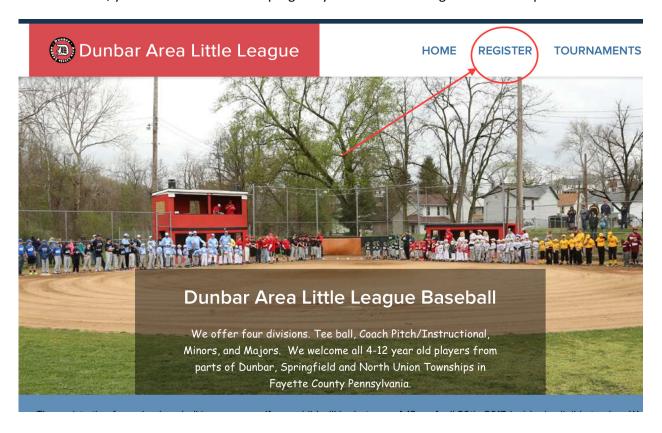

You will next choose whether you already have an account or not. If you do not, you must first Create an Account.

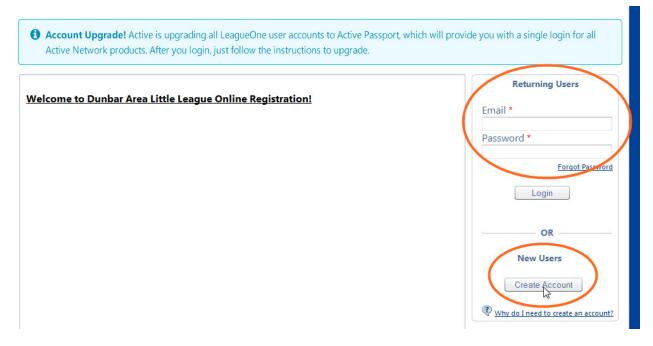

#### Step 3

To create an account, first choose that you are doing this on behalf of your youth player:

#### **New Account Creation**

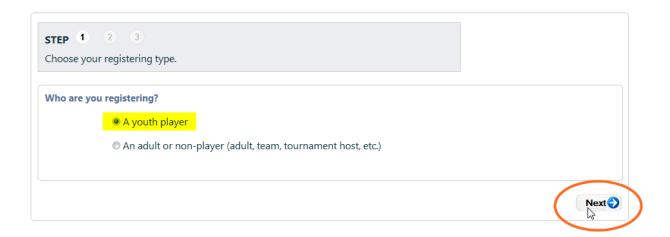

Next, complete all of the information about you as the parent / guardian:

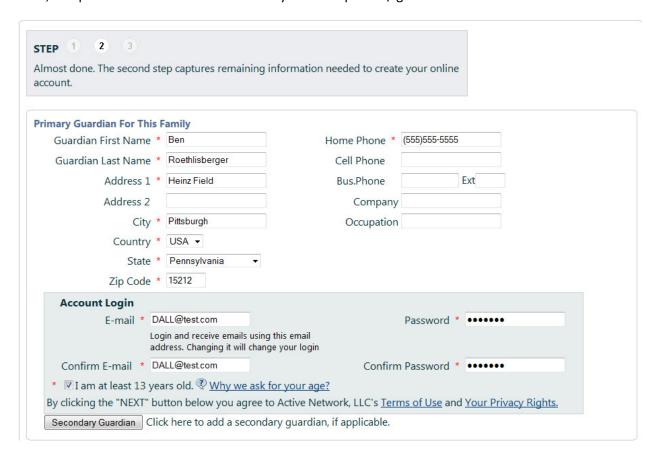

#### Step 5

Then, you can enter all of your children that you will be registering to play little league baseball:

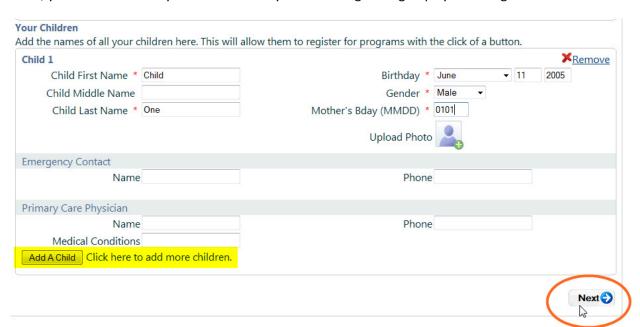

You will be presented with a summary page to confirm you entered everything correctly.

### **Step 7a (optional step)**

From your account summary page, you can add another child to your list of members or you can add your spouse. You would add your spouse if they would like to volunteer to help the little league program in some way or if you would like to provide an additional contact for the league.

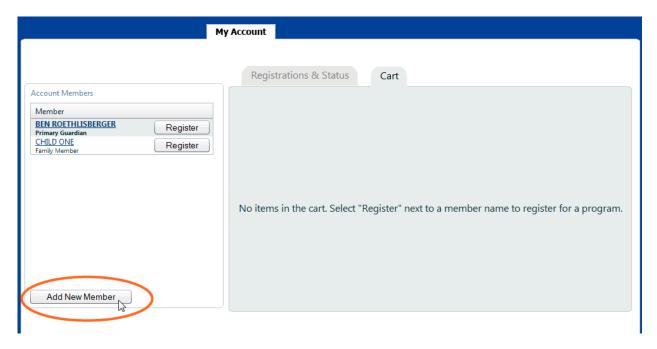

# **Step 7b (optional step)**

You will choose if it is a spouse or a child you are entering and then follow the same steps as above to enter their details

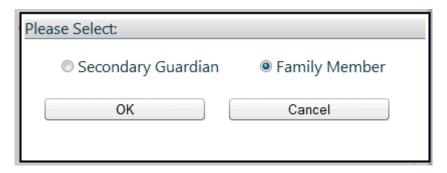

Once you have all of your family members entered, you will then actually register them to play by selecting the Register button beside the first child that you want to register

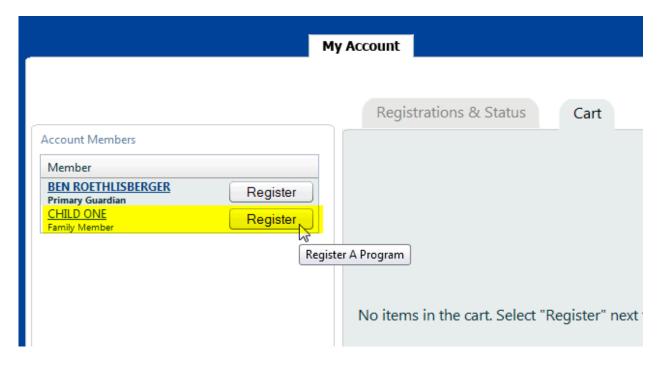

# Step 9

You will then add the little league program to your cart

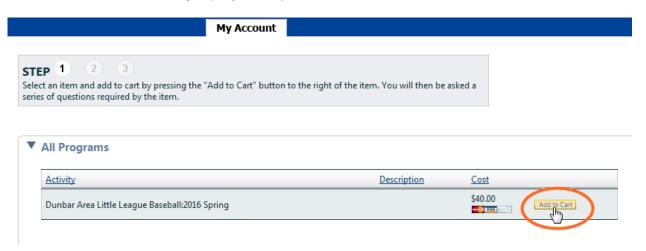

You and your child's information will be added to the form. You will need to complete all of the necessary information

#### **Dunbar Area Little League Baseball Questions** STEP 1 2 3 Complete all required (\*) questions and press Continue to commit responses. Personal Information Edit BEN ROETHLISBERGER HEINZ FIELD PITTSBURGH Secondary Guardian Name: Primary Guardian Name: Address: City Click Icon to add missing photo Name: CHILD ONE Zip Code Home Phone 15212 (555) 555-5555 Home Phone: Birthdate: 6/11/2005 Gender: Male DALL@test.com E-mail: Member Id: CO0611050101 Age Group

#### Including your child's shirt size:

Age Group: BSBL

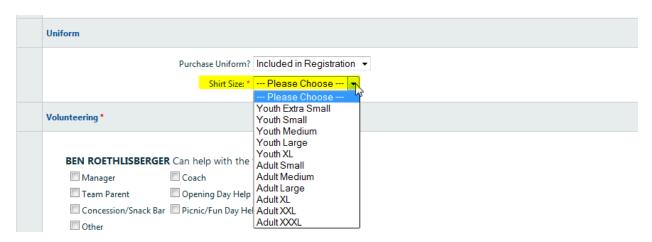

Your willingness to volunteer, any special requests for team assignment and whether you are interested in purchasing a shirt for yourself or another family member.

| Volunteering *                                                                                                    |
|----------------------------------------------------------------------------------------------------|
| BEN ROETHLISBERGER Can help with the following  Manager Coach Team Parent Opening Day Help Concession/Snack Bar Picnic/Fun Day Help Other  I cannot volunteer at this time. |
| Additional Information                                                                                                    |
| In regards to Team Selection, do you have any special requests:                                                                                                    |
| Misc Fees                                                                                                    |
| Would you like to buy an additional shirt that will match your child's? (same color and team name on the shirt) \$10 for sizes YXS-AXL. \$12 for sizes  AXXL-AXXXL:  ▼      |

Finally, read each of the waivers and accept them before continuing.

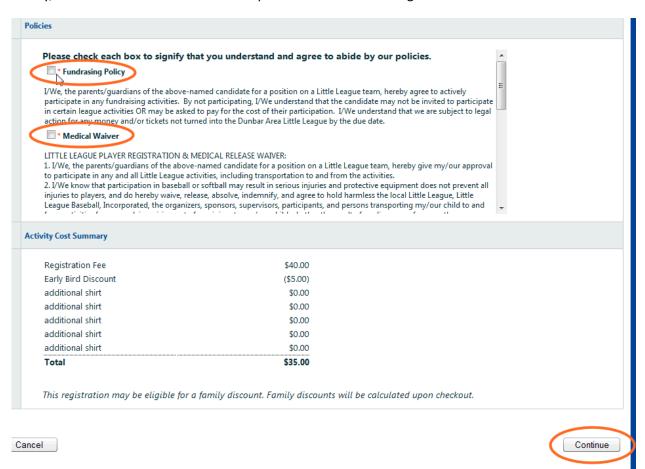

If you have another child to register, choose Continue. Or, choose Checkout if you are ready to submit your registration.

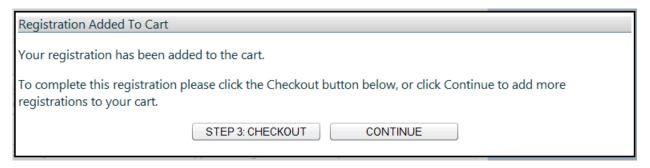

#### **Step 12**

Enter your payment information and you can then Process Payment. You are now done. A coach will contact you once registration is completed about practices and scheduling. Thank you.

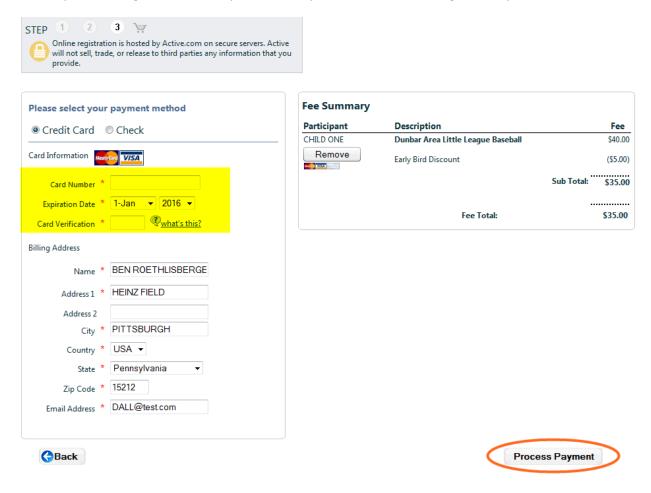